# **COMMENT SE CONNECTER AU SWITCH**

La première connexion s'effectue via le port console du switch. On utilisera pour cela un cable série fourni en général avec le switch. Nous aurons également besoin d'un terminal de connexion.

# **Présentation du mode console d'un switch HP**

# **Mode avec et sans privilège**

Une fois connecté, nous sommes placés dans un mode sans privilège. Il est possible dans ce mode d'effectuer uniquement quelques commandes de diagnostic ou d'information. L'invite de commande du mode sans privilège est la suivante:

Switch>

Pour pouvoir modifier la configuration, il faut passer en mode privilégié en entrant la commande "enable".

Switch>enable Switch#

## **Console : autres modes**

En fonction des commandes entrées, le switch va présenter des invites de commande différentes. Quelques exemples d'invite de commande en fonction du contexte:

```
switch-2850# conf t
switch-2850(config)#
Mode configuration d'une interface:
switch hp(config)# interface ethernet 2
switch hp(eth-2)#
```
## **Navigation entre les modes**

La commande exit permet d'accéder au contexte précédent.

```
switch hp(config)# interface ethernet 2
switch hp(eth-2)#
Switch(config)#exit
Switch#
```
Enfin, la commande logout permet la déconnexion.

```
switch-2850> logout
Do you want to log out [y/n]? y
```
#### **Aide pour la console**

Le point d'interrogation affiche les différentes commandes disponibles en fonction du contexte dans lequel nous nous trouvons.

Par exemple:

switch-2850#? boot Reboot the device. clear Clear table/statistics or authorized client public keys. configure Enter the Configuration context. copy Copy datafiles to/from the switch. debug Enable/disable debug logging. end Return to the Manager Exec context.

Le ? affiche les choix possibles lors de la frappe d'une commande. Par exemple:

Switch#sh?

### **Aide sur les commandes entrées**

hp-2600(config)# hostname help Usage: hostname ASCII-STR

```
Description: Specify the device name for administrative purposes. The
ASCII-STR defines the device name. It can be up to 30
characters. Use quotes if your device name contains
spaces.
```
hp-2600(config)#

Enfin, ? nous indique les choix possibles lors de la frappe des caractères d'une commande. Exemple:

switch-2850# show ? accounting Show Accounting configuration parameters. arp Show the IP ARP translation table. authentication Show Authentication configuration parameters. authorization Show Authorization configuration parameters. banner show the configured banner text. boot-history Display the system boot log.

### **Commande abrégée**

Il est souvent possible d'utiliser les commandes abrégées. Par exemple les commandes suivantes envoient le même résultat:

## **Complétion automatique des commandes**

Il est possible de compléter automatiquement les premiers caractères d'une commande en appuyant sur la touche tabulation.

From: <https://siocours.lycees.nouvelle-aquitaine.pro/>- **Les cours du BTS SIO**

Permanent link: **<https://siocours.lycees.nouvelle-aquitaine.pro/doku.php/playground/playground>**

Last update: **2013/11/18 23:34**

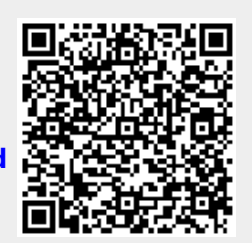